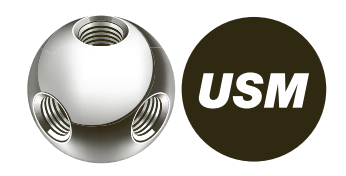

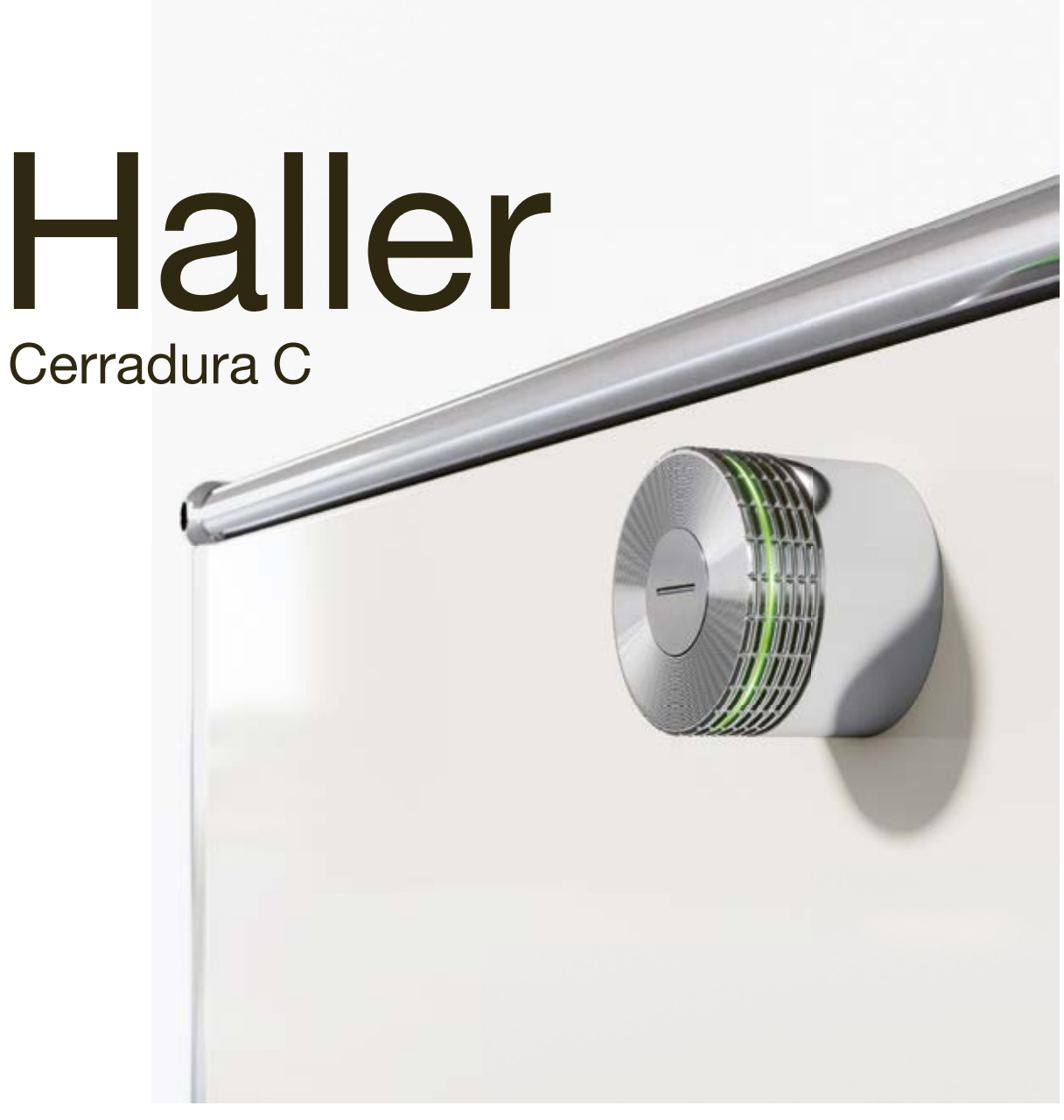

Manual de instrucciones - Usuario

# Manejo de la cerradura C

### 1 Resumen de modos and a service en la constantin de modos de la constantin de la constantin de la constantin de la constantin de la constantin de la constantin de la constantin de la constantin de la constantin de la cons de usuario

Como usuario, usted puede manejar la cerradura C con una tarjeta llave o desde su teléfono móvil. La cerradura C para USM Haller tiene hasta cuatro modos de usuario.

Modo "Public Locker"

- Libre elección de taquilla
- Uso temporal

Modo Personal Light Locker

- Taquillas asignadas
- Sin bloqueo accidental de cerraduras no asignadas

Modo "Personal Locker"

- Taquillas asignadas
- Almacenamiento seguro a largo plazo de documentos, equipos o efectos personales.

Modo "Shared Locker"

- Taquillas compartidas
- Acceso temporal o de larga duración

Si utiliza una tarjeta llave, puede pasar al siguiente punto. La aplicación USM es necesaria tanto para el modo "Personal Locker" como para el modo "Shared Locker".

Registro como usuario

- 1. Descargue la aplicación USM.
- 2. Seleccione el idioma deseado.
- 3. Proceda a registrarse.

4. Una vez finalizado el registro, entre en la aplicación.

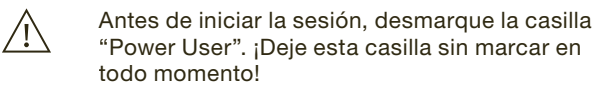

 A partir de ahora es usuario con acceso al área de usuario.

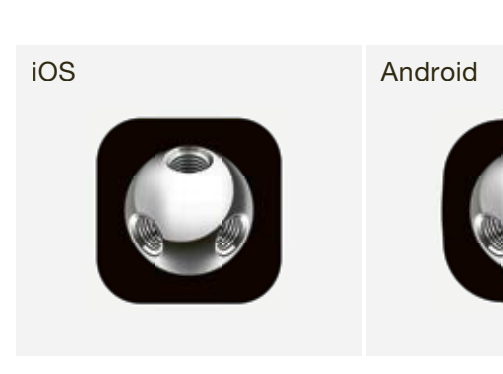

(si la función "Auto Close" está activada) Señal intermitente:  $2 \times$  verde  $\frac{1}{2}$  (1 x verde, tras 4 seg.  $1 \times$  verde)

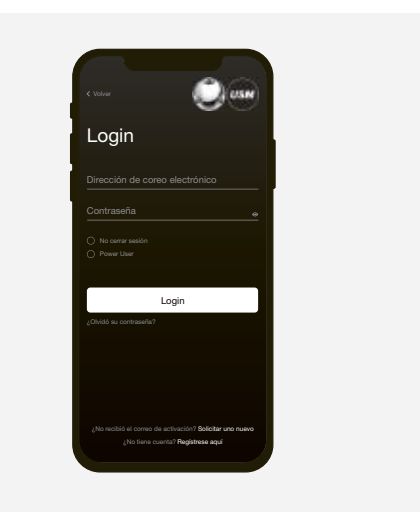

### 8.3 Manejo de la cerradura C

- $\binom{1}{1}$  La cerradura solo puede abrirse con la misma tarjeta llave o el mismo teléfono móvil con el que se cerró (salvo en modo "Shared Locker").
- En caso de emergencia, el Power User puede abrir  $(i)$ todas las cerraduras.

## Señal intermitente Situación | Causa Resolución de problemas

### Bloquear la cerradura C\*

- 1. Mantenga su tarjeta llave o su teléfono móvil (con la aplicación abierta) en el centro de la cerradura C que quiera bloquear. Señal intermitente: 1 × verde
- 2. Gire el tirador de la cerradura 90° en sentido antihorario para que la ranura quede en posición horizontal y el cerrojo esté retraído.
- 3. La cerradura está ahora bloqueada.

\* Si la función "Auto Close" está activada, los usuarios finales solo tienen que colocar su teléfono móvil frente a la cerradura para abrir la taquilla. Para cerrarla, los usuarios finales tan solo han de girar el tirador 90° en sentido antihorario sin necesidad de volver a utilizar el teléfono móvil. La cerradura se bloquea automáticamente pasados 4 segundos. El Power User habilita esta función y está disponible tanto en modo "Personal Locker" como en modo "Shared Locker".

### 8.2 Área de usuario de la aplicación USM 2

### Abrir la cerradura C

- 1. Mantenga su tarjeta llave o su teléfono móvil (con la aplicación abierta) en el centro de la cerradura C que quiera abrir.
- Señal intermitente: 1 × verde

2. Gire la manilla de la cerradura 90° en sentido horario para que la ranura quede en posición horizontal y el cerrojo esté retraído.

3. La cerradura está ahora abierta.

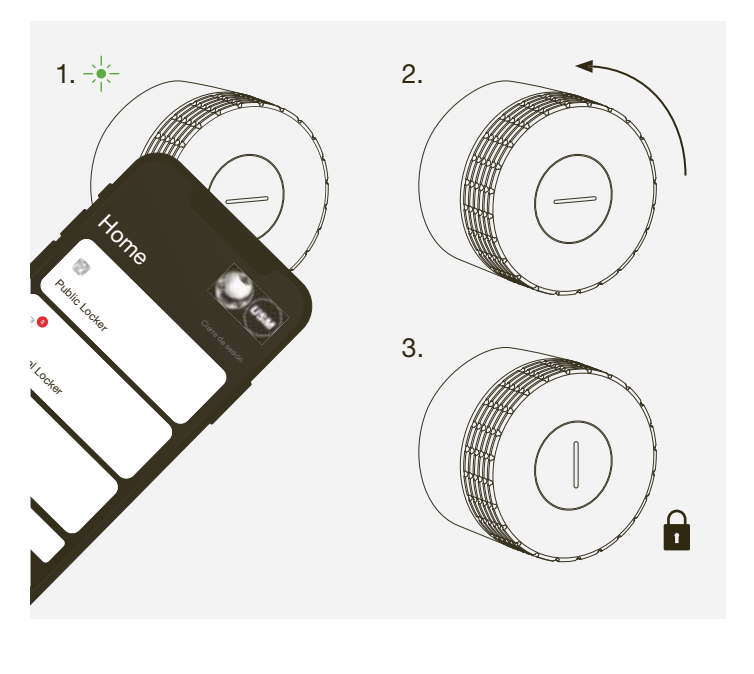

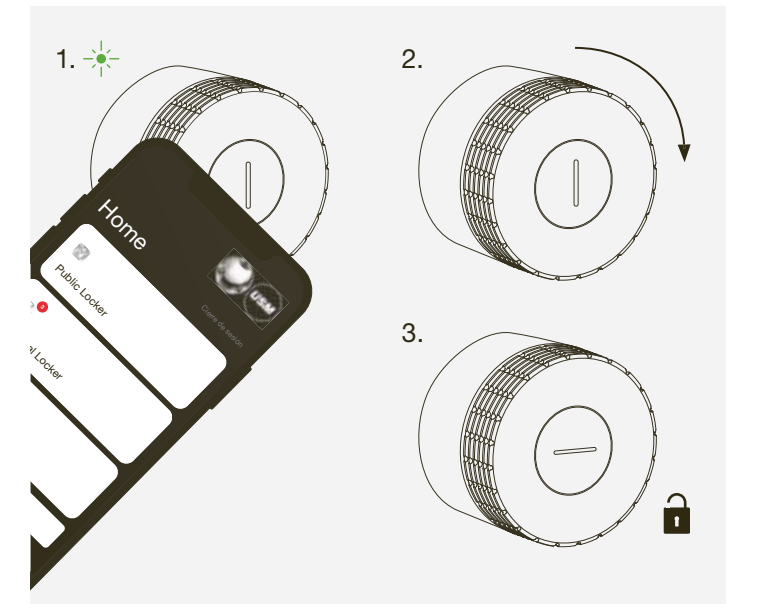

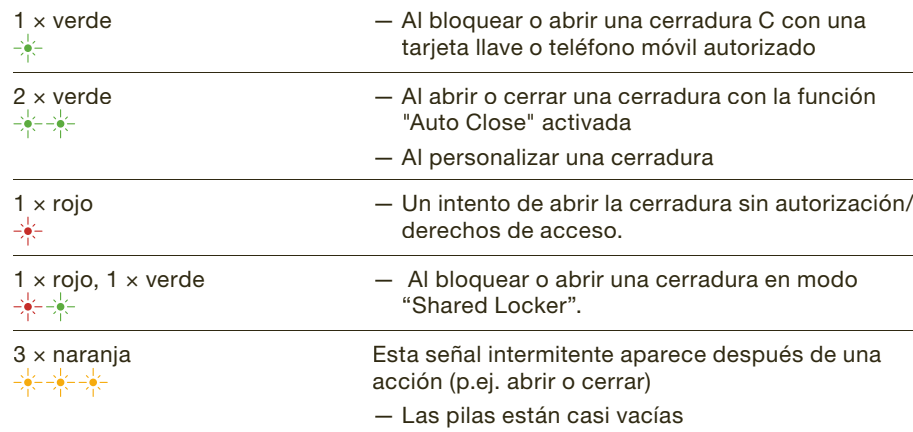

 $(i)$ 

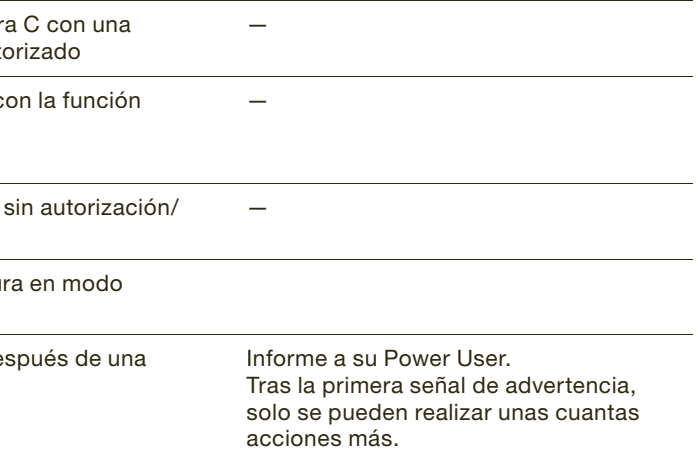

4 5

### 5 Asignar nombre a una cerradura C

Tiene la posibilidad de asignar nombre a su cerradura o cambiar la designación de sus cerraduras. Esta operación puede ayudarle a orientarse y ubicar sus cerraduras; también es útil cuando se gestionan varias cerraduras. Puede elegir los nombres como desee.

### Ejemplos:

- Describir la ubicación:
- hilera 2 taquilla 3, taquilla superior izquierda, cerradura 5 en mueble verde
- Describir el tipo de uso:
- privado, oficina, proyecto de grupo XY, taquilla de equipo

### Asignar nombre a una cerradura C

 $\binom{1}{1}$  La cerradura está ahora en modo Personal Light Locker.

- 1. Vaya a la pantalla Home en el modo correspondiente, es decir, en modo "Public Locker", "Personal Locker" o "Shared Locker".
- 2. Seleccione la cerradura C que desee tocando en el recuadro correspondiente.
- 3. Pulse "Renombrar" y cambie el nombre.
- 4. A continuación, pulse "Guardar" para guardar el nuevo nombre.

### 4 Modo Personal Light Locker 5 and 5 and 5 and 5 and 5 and 5 and 5 and 5 and 5 and 5 and 5 and 5 and 5 and 5 and 5 and 5 and 5 and 5 and 5 and 5 and 5 and 5 and 5 and 5 and 5 and 5 and 5 and 5 and 5 and 5 and 5 and 5 and 5

Configuración del modo Personal Light Locker

- 1. Coloque su tarjeta de llave frente a la cerradura C deseada durante 6 segundos. Señal intermitente: 1 x verde, pasados 6 segundos 1 x verde y 1 x rojo
- 2. Ahora sostenga la misma tarjeta de llave frente a la misma cerradura C. Señal intermitente: 1 × verde

 La cerradura se maneja como se indica en el  $\binom{1}{1}$ apartado 8.3 pero solo con la tarjeta programada.

### Anulación del modo Personal Light Locker

- 1. Coloque su tarjeta de llave frente a la cerradura C deseada durante 6 segundos. Señal intermitente: 1 x verde, pasados 6 segundos 1 x verde y 1 x rojo
- 2. Ahora sostenga la misma tarjeta de llave frente a la misma cerradura C. Señal intermitente: 1 × verde
- $(i)$  La cerradura se encuentra ahora en modo Public Locker.
- La programación del modo Personal Light Locker  $\sqrt{N}$ se puede sobrescribir con otra tarjeta de llave cuando la cerradura esté abierta.
- $\sqrt{N}$  Tras una apertura de emergencia, la personalización se anula y la cerradura vuelve a estar en modo Public Locker. La personalización también se anula sosteniendo la tarjeta de administrador delante de la cerradura mientras está abierta.

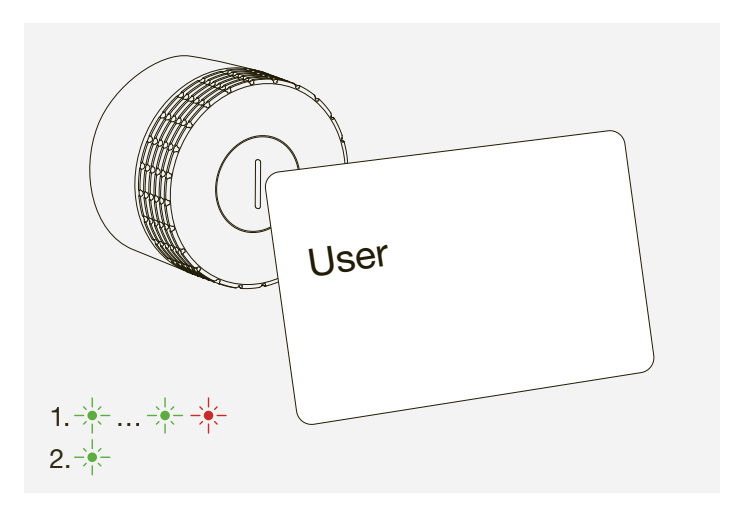

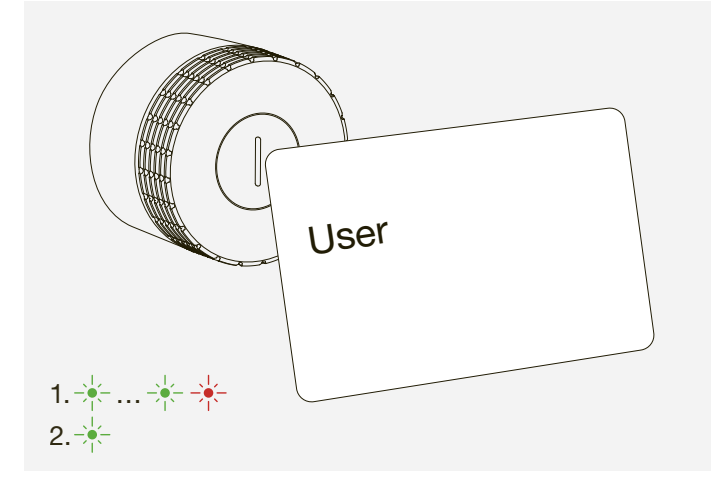

### Suiza

USM U. Schärer Söhne AG Thunstrasse 55, 3110 Münsingen Teléfono +41 31 720 72 72, info.ch@usm.com

#### Alemania

USM U. Schärer Söhne GmbH Siemensstraße 4a, 77815 Bühl Teléfono +49 7223 80 94 0, info.de@usm.com

### Francia

USM U. Schärer Fils SA, Showroom 23, rue de Bourgogne, 75007 Paris Teléfono +33 1 53 59 30 37, info.fr@usm.com

#### Reino Unido

USM U. Schaerer Sons Ltd., London Showroom Ground Floor, 49 – 51 Central St., London, EC1V 8AB Teléfono +44 207 183 3470, info.uk@usm.com

#### EE.UU.

USM U. Schaerer Sons Inc., New York Showroom 28 – 30 Greene Street, New York, NY 10013 Teléfono +1 212 371 1230, info.us@usm.com

#### Japón

USM U. Schaerer Sons K.K., Tokyo Showroom Marunouchi MY PLAZA 1 · 2F 2-1-1 Marunouchi, Chiyoda-ku, Tokyo 100-0005 Teléfono +81 50 5050 9850, info.jp@usm.com

El resto de paises deben contactar con USM Suiza.